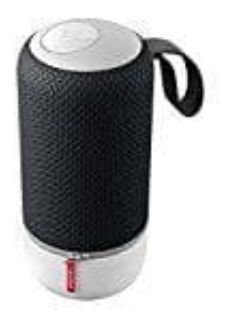

## **Libratone ZIPP MINI**

**Zipp-Zipp Mini - WLAN Set-up (Windows PC-Phone, BlackBerry)**

Libratone empfiehlt, für das Set-up und weitere Einstellungen die Libratone App zu verwenden. Solltet ihr jedoch keine Möglichkeit haben, die App zu verwenden, könnt ihr den Lautsprecher auch direkt von eurem Windows Phone, BlackBerry oder Windows PC aus einrichten.

- 1. Achten Sie darauf, dass der Lautsprecher im Set-up-Modus ist (ist bei Lieferung voreingestellt). Der Set-up-Modus wird durch ein blinkendes Zeichen auf dem Touch-Bedienfeld angezeigt.
	- Falls ihr den Set-up-Modus später manuell aktivieren möchtet, geht wie folgt vor: Drückt und haltet das Nachtigall-Symbol auf dem Touch-Bedienfeld etwa drei Sekunden lang, bis ein Tonsignal zu hören ist. Innerhalb von fünf Sekunden erscheint dann auf dem Bedienfeld ein Blinksignal, das anzeigt, dass sich der Lautsprecher nun im Set-up-Modus befindet, um über WLAN oder Bluetooth mit anderen Geräten verbunden zu werden. ien Sie darauf, dass der Lautsprecher im Set-up-Modus ist (ist bei Lieferung voreinge<br>
	us wird durch ein blinkendes Zeichen auf dem Touch-Bedienfeld angezeigt.<br>
	• Falls ihr den Set-up-Modus später manuell aktivieren möchte
	- Der Lautsprecher bleibt etwa fünf Minuten im Set-up-Modus. Falls innerhalb dieser fünf Minuten nicht mit dem Set-up begonnen wird, wechselt der Lautsprecher wieder zur vorhandenen Verbindung zurück.
- 2. Auf eurem PC öffnet ihr dann "WLAN" und wählt den Lautsprecher aus der Liste.
- 3. Öffnet einen Internet-Browser und gebt diese Adresse ein: 192.168.1.1
- 4. Wählt "Set-up".
- 5. Wählt WLAN.
- 6. Gebt euer WLAN Passwort ein.
- 7. Klickt auf "Einstellungen anwenden".
- 8. Ihr hört ein Tonsignal, wenn das Set-up startet und wenn es beendet ist.
- 9. Wenn "Set-up war erfolgreich" erscheint, drückt auf "Schließen".

10. Nach dem Set-up könnt ihr über DLNA Musik von eurem Windows Phone, BlackBerry und Windows PC streamen.

## **Windows Phone 8**

Eine Reihe von Windows Phone Geräten sind von der Hardware her fähig, DLNA zu nutzen, aber nur auf wenigen von ihnen ist bereits für DLNA geeignete Musiksoftware vorinstalliert. Nokia ist einer der Hersteller von Windows Phones, dessen Geräte bereits im Lieferzustand volle Kompatibilität zu DLNA bieten. Aktualisiert euer Nokia Lumia auf die neueste Firmware Version, um Musik vom Nokia Lumia auf dem Libratone Lautsprecher wiederzugeben.

## **Windows PC**

Auf einem Windows PC mit Windows 7 oder neuer wird DLNA über die Funktion "Wiedergeben auf" unterstützt. Bei einem Rechtsklick auf eine Audiodatei im Windows Explorer erscheint das Kontextmenü, in dem ihr "Wiedergeben auf" auswählen könnt. Wenn der Lautsprecher mit demselben WLAN wie der PC verbunden ist, erscheint er dann in der Liste und kann für die Wiedergabe über DLNA verwendet werden.